Overview: The Trimble T10 tablet has multiple settings for the responsiveness of the touchscreen.

- *Finger Mode* is the default setting
- *Glove Mode* is intended to work with touchscreen (capacitive) friendly gloves and rubber tipped styluses.
- *Water Mode* is intended to enhance responsiveness when the screen gets wet.

## **Setting the Touch Mode**

- 1. Turn on the T10 tablet and launch *Control Center*. You can search for it in the Windows Start Menu by typing in "Control Center"
- 2. Tap *Open* to launch it.

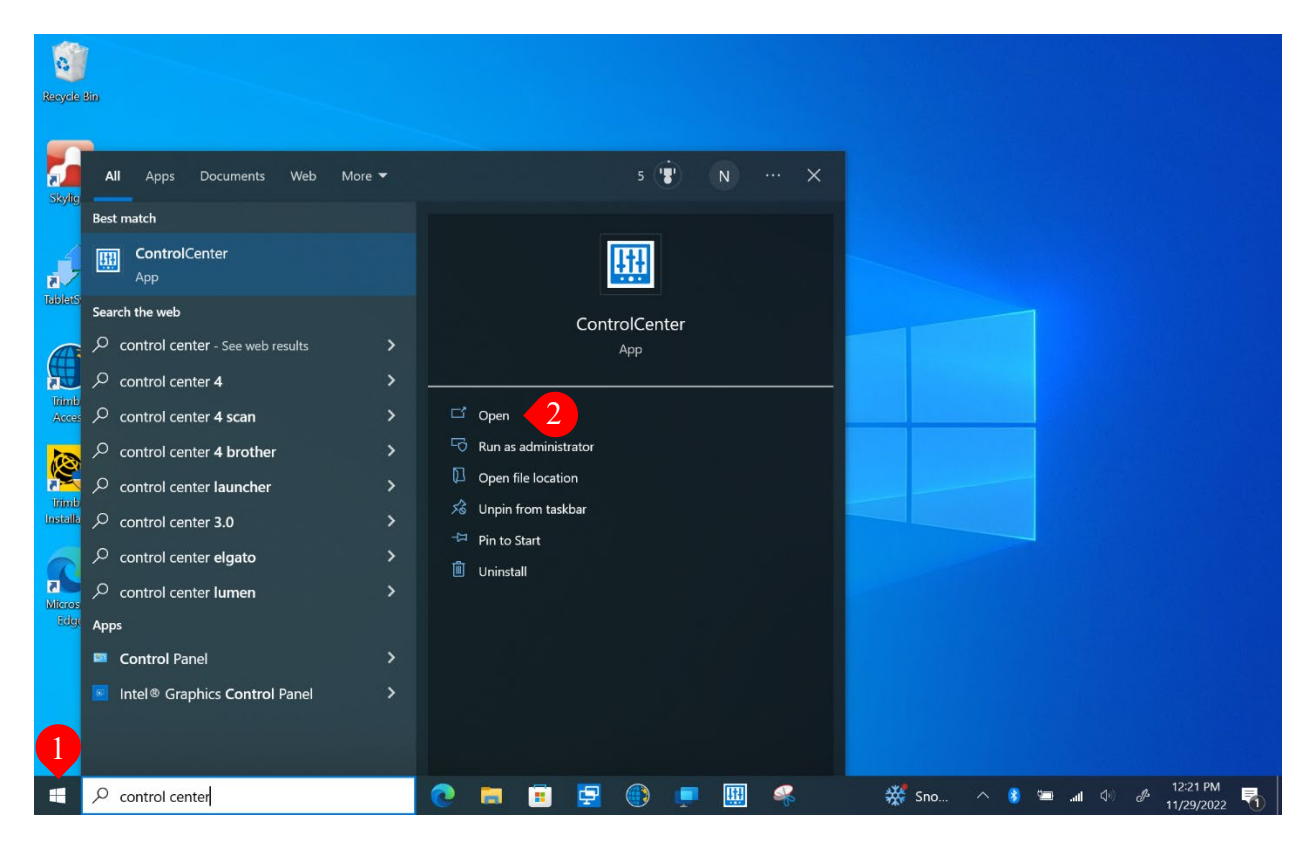

3. If a *User Account Control* window pops up, select *Yes*.

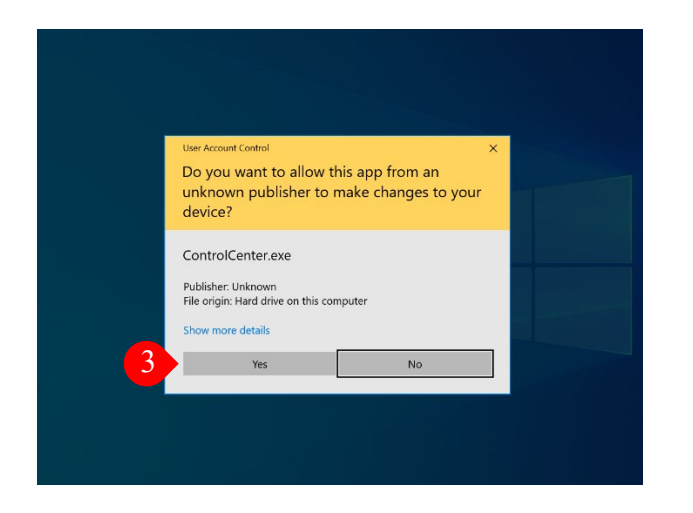

4. Within Control Center, *Touch Mode* is one of the settings.

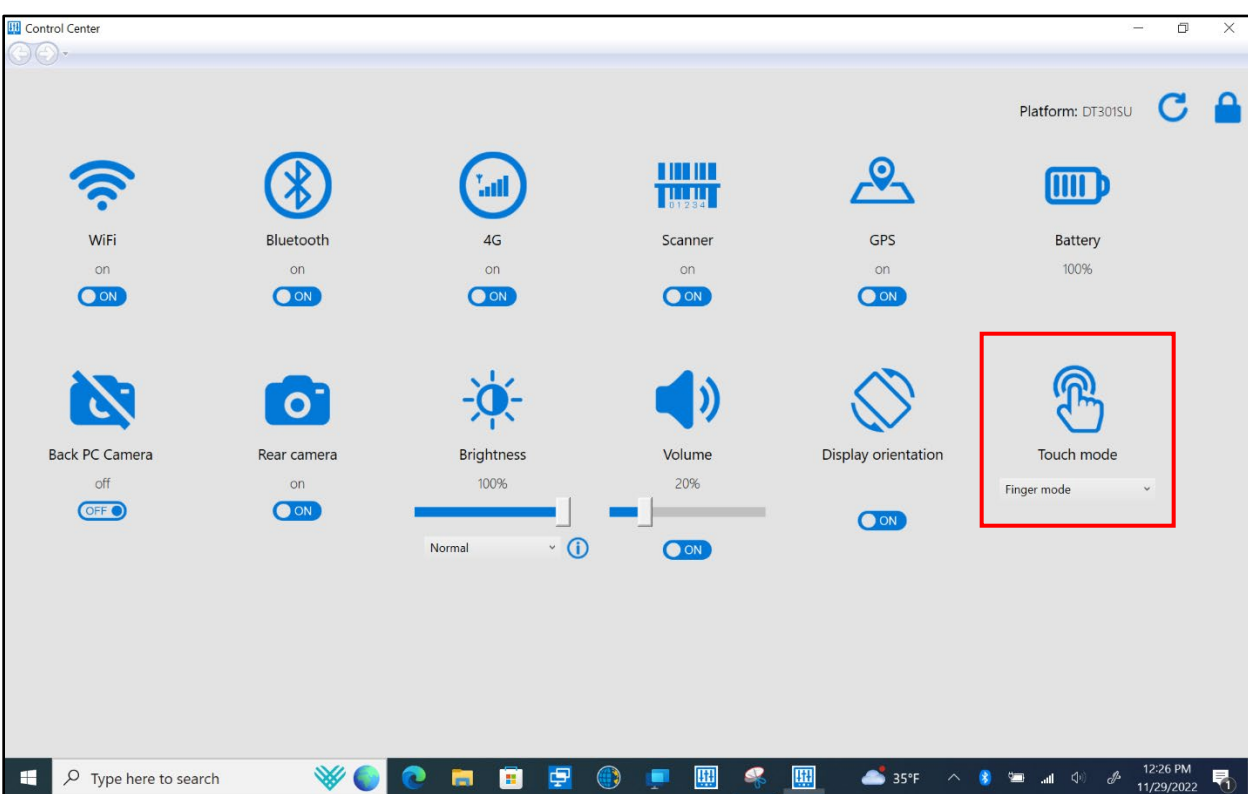

5. Use the dropdown menu to select the desired touch mode.

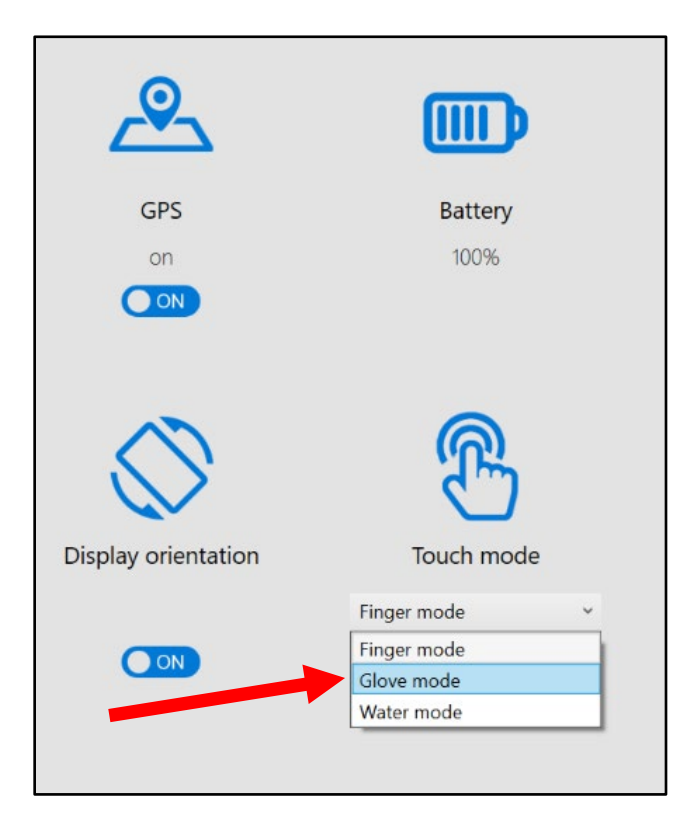